# Applied Econometrics with

Introduction

#### Chapter 1

## Introduction

# **An Introductory R Session**

Christian Kleiber, Achim Zeileis © 2008-2017

Applied Econometrics with R - 1 - Introduction - 0 / 49 CI

Christian Kleiber, Achim Zeileis © 2008-2017

Applied Econometrics with R - 1 - Introduction - 1/49

#### **Demand for economics journals**

Data set from Stock & Watson (2007), originally collected by T. Bergstrom, on subscriptions to 180 economics journals at US libraries, for the year 2000.

10 variables are provided including:

- subs number of library subscriptions,
- price library subscription price,
- citations total number of citations,

and other information such as number of pages, founding year, characters per page, etc.

**Of interest:** relation between demand and price for economics journals. Price is measured as price per citation.

## **Demand for economics journals**

Load data and obtain basic information:

```
R> library("AER")
R> data("Journals", package = "AER")
R> dim(Journals)
[1] 180   10
R> names(Journals)
```

```
[1] "title" "publisher" "society" "price"
[5] "pages" "charpp" "citations" "foundingyear"
[7] "subs" "field"
```

#### Plot variables of interest:

```
R> plot(log(subs) ~ log(price/citations), data = Journals)
```

#### Fit linear regression model:

```
R> j_lm <- lm(log(subs) ~ log(price/citations), data = Journals)
R> abline(j_lm)
```

## **Demand for economics journals**

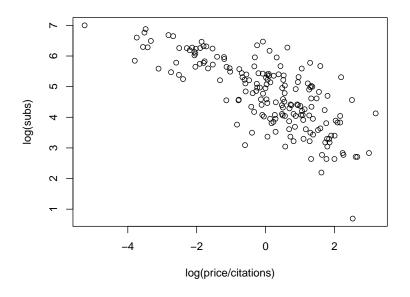

#### **Demand for economics journals**

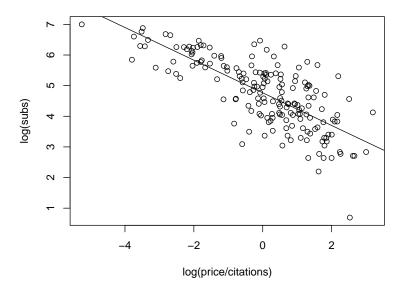

Christian Kleiber, Achim Zeileis © 2008–2017

Applied Econometrics with R - 1 - Introduction - 4 / 49 Christian Kleiber, Achim Zeileis © 2008-2017

Applied Econometrics with R - 1 - Introduction - 5 / 49

#### **Demand for economics journals**

#### R> summary(j\_lm) lm(formula = log(subs) ~ log(price/citations), data = Journals) Residuals: Min 1Q Median Max -2.7248 -0.5361 0.0372 0.4662 1.8481 Coefficients: Estimate Std. Error t value Pr(>|t|) (Intercept) 4.7662 0.0559 85.2 <2e-16 log(price/citations) -0.5331 0.0356 -15.0<2e-16 Residual standard error: 0.75 on 178 degrees of freedom Adjusted R-squared: 0.555 Multiple R-squared: 0.557, F-statistic: 224 on 1 and 178 DF, p-value: <2e-16

## **Determinants of wages**

**Data:** random subsample of cross-section data from the May 1985 Current Population Survey.

**Model:** wage equation in semi-logarithmic form (with regressors education and quadratic polynomial in experience).

**Comparison:** OLS and LAD estimator (and further regression quantiles).

#### In R:

- use lm() again for more complex model,
- use rq() from **quantreg** for quantile regression (with the same type of interface),
- employ R's graphics capabilities for visualization and graphical comparison.

#### **Determinants of wages**

## **Determinants of wages**

#### Load data:

```
R> data("CPS1985", package = "AER")
R> cps <- CPS1985

OLS regression:
R> cps_lm <- lm(log(wage) ~ experience + I(experience^2) + education, data = cps)

Fitted mean function:
R> cps2 <- data.frame(education = mean(cps$education), + experience = min(cps$experience):max(cps$experience))
R> cps2 <- cbind(cps2, predict(cps_lm, newdata = cps2, + interval = "prediction"))

Visualization:
R> plot(log(wage) ~ experience, data = cps)
R> lines(fit ~ experience, data = cps2, col = 2)
```

# 

Christian Kleiber, Achim Zeileis © 2008-2017

Applied Econometrics with R - 1 - Introduction - 8 / 49 Christian Kleiber, Achim Zeileis © 2008-2017

Applied Econometrics with R - 1 - Introduction - 9 / 49

#### **Determinants of wages**

#### Quantile regression for $\tau = 0.2, 0.35, 0.5, 0.65, 0.8$ :

#### Visualization:

Graphical comparison of OLS and regression quantiles:

```
R> plot(summary(cps_rq))
```

## **Determinants of wages**

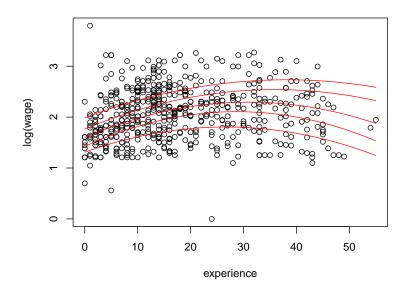

## **Determinants of wages**

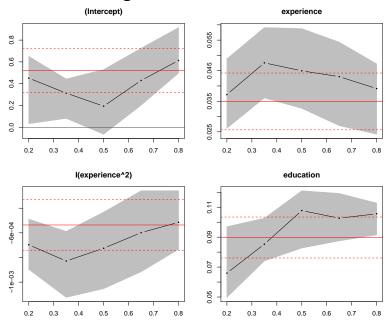

## **Determinants of wages**

Bivariate kernel density estimate of experience and log(wage):

```
R> library("KernSmooth")
R> cps_bkde <- bkde2D(cbind(cps$experience, log(cps$wage)),
+ bandwidth = c(3.5, 0.5), gridsize = c(200, 200))</pre>
```

Visualize with fitted OLS regression and confidence bounds:

```
R> image(cps_bkde$x1, cps_bkde$x2, cps_bkde$fhat,
+    col = rev(gray.colors(10, gamma = 1)),
+    xlab = "experience", ylab = "log(wage)")
R> box()
R> lines(fit ~ experience, data = cps2)
R> lines(lwr ~ experience, data = cps2, lty = 2)
R> lines(upr ~ experience, data = cps2, lty = 2)
```

Christian Kleiber, Achim Zeileis © 2008-2017

Applied Econometrics with R - 1 - Introduction - 12 / 49 Christian Kleiber, Achim Zeileis © 2008-2017

Applied Econometrics with R  $\,-\,1\,$  - Introduction  $\,-\,$  13 / 49

## **Determinants of wages**

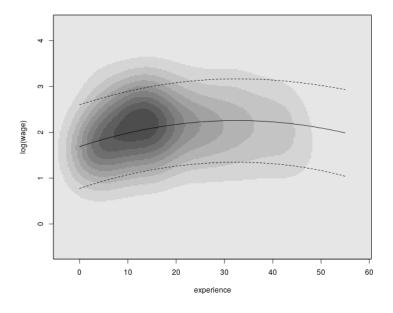

Introduction

**Getting Started** 

## R system for statistical computing and graphics

- R project homepage: https://www.R-project.org/,
- open-source software project,
- released under the GNU General Public License (GPL),
- full sources available online from Comprehensive R Archive Network (CRAN),
- binary versions for Microsoft Windows, various flavours of Linux (including Debian, Red Hat, SUSE, and Ubuntu), and for MacOS X,
- CRAN has a world-wide network of mirrors, see: https://CRAN.R-project.org/mirrors.html.

#### Installation

Installation of binary versions is straightforward:

- go to CRAN, pick up the version for your operating system, follow instructions in readme file,
- Microsoft Windows: download and run setup .exe file,
- Mac OS X: Installer package .pkg for base system and platform-specific GUI, along with additional programming tools (as disk image .dmg files),
- Linux: pre-packaged binaries for various flavors (.deb or .rpm files), also interfaced in various update managers (apt, yum, etc.).

Christian Kleiber, Achim Zeileis © 2008-2017

Applied Econometrics with R - 1 - Introduction - 16 / 49

Christian Kleiber, Achim Zeileis © 2008-2017

Applied Econometrics with R - 1 - Introduction - 17 / 49

#### Installation

#### Installation from source:

- possible on numerous (and also exotic) platforms,
- easy when compilers ship with the operating system (e.g., Unix/Linux) in the usual configure/make/install steps,
- compilers are also available for Windows but require some more installation/configuration.

Manual: R Installation and Administration.

#### **Packages**

R is highly extensible by means of packages:

- packages can contain R code, source code (e.g., C, Fortran), data, manual pages, further documentation, examples, demos, ...
- package can depend on other packages (that need to be available for using the package),
- "base" packages: contained in the R sources,
- "recommended" packages: included in every binary distribution,
- "contributed" packages: available from the CRAN servers (currently more than 10,000) at https://CRAN.R-project.org/web/packages/.

## **Packages**

Installing and loading packages:

- if connected to the internet, simply type install.packages("AER") for installing package AER,
- additionally on Windows and Mac: GUI installer menus,
- packages are installed in *libraries* (= collections of packages),
- library paths can be specified (see ?library),
- packages are loaded by the command library(), e.g., library("AER"),
- library() lists all currently installed packages.

CRAN task views: provide overview of packages for certain tasks (e.g., econometrics, finance, social sciences, Bayesian statistics, ...). https://CRAN.R-project.org/web/views/

Introduction

Working with R

User interfaces and development environments

**Base R:** Command line interface (CLI), possibly enhanced by some limited graphical user interface (GUI) capabilities on Windows and Mac.

#### Additionally:

- Various integrated development environments (IDEs).
- Various GUIs interfacing certain statistical functionality.
- See https://www.R-project.org/GUI/ for an overview.

#### Popular choices:

- IDE: RStudio is freely available, open source, and relatively easy to use. See https://www.RStudio.com/products/RStudio/.
- Basic-statistics GUI: R Commander is an R package providing an extensible GUI intended primarily for introductory statistics. See https://CRAN.R-project.org/package=Rcmdr.

Christian Kleiber, Achim Zeileis © 2008-2017

Applied Econometrics with R - 1 - Introduction - 20 / 49

Christian Kleiber, Achim Zeileis © 2008-2017

Applied Econometrics with R - 1 - Introduction - 21 / 49

## **Philosophy**

In most other econometrics packages: an analysis leads to a large amount of output containing information on estimation, model diagnostics, specification tests etc.

#### In R:

- analysis is broken down into a series of steps,
- intermediate results are stored in *objects*,
- minimal output at each step (often none),
- objects can be manipulated and interrogated to obtain the information required (e.g., print(), summary(), plot()).

Fundamental design principle: "Everything is an object."

**Examples:** vectors and matrices are objects, but also functions and even function calls ⇒ facilitates programming tasks.

## **Handling objects**

List all objects in the global environment (i.e., the user's workspace):

```
R> objects()
[1] "CPS1985" "Journals" "cps" "cps2" "cps_bkde"
[6] "cps_lm" "cps_rq" "i" "j_lm"
```

More objects are available in the attached packages.

"package:SparseM"
"package:survival"
"package:lmtest"
"package:car"

[7] "package:sandwich"
[9] "package:zoo"
[11] "package:stats"

"package:graphics"
"package:utils"

[13] "package:grDevices"
[15] "package:datasets"

"package:base"

## Handling objects

The global environment ".GlobalEnv" is always at the first position.

Several attached packages including the base package at its end.

```
R> objects("package:base")
```

shows the names of more than thousand objects defined in **base** (including the function objects()).

Objects can easily be created by assigning a value to a name, using the assignment operator <-.

Christian Kleiber, Achim Zeileis © 2008-2017

[17] "Autoloads"

Applied Econometrics with R - 1 - Introduction - 24 / 49

Christian Kleiber, Achim Zeileis © 2008-2017

Applied Econometrics with R - 1 - Introduction - 25 / 49

## **Handling objects**

#### Creating objects:

```
R> x <- 2
R> x
```

[1] 2
R> objects()

```
[1] "CPS1985" "Journals" "cps" "cps2" "cps_bkde" [6] "cps_lm" "cps_rq" "i" "j_lm" "x"
```

#### Removing objects with remove() or rm():

```
R> remove(x)
R> objects()
[1] "CPS1985" "Journals" "cps" "cps2" "cps_bkde"
[6] "cps_lm" "cps_rq" "i" "j_lm"
```

## **Calling functions**

For a function, foo() say:

- Typing an objects name at the prompt, foo, prints the object.
- For a function this prints the source code.
- If it is called with parentheses, foo(), it is a function call.
- If there are no arguments or all have defaults, foo() is a valid function call.
- A function call may use the arguments in any order, provided the name of the argument is given.
- If names of arguments are not given, R assumes they appear in the order of the function definition.
- If an argument has a default, it may be left out in a function call.

## **Calling functions**

**Example:** The function log() has two arguments, x (a numeric scalar or vector), base (the base with respect to which logarithms are computed).

```
R > log(x = 16, base = 2)
[1] 4
```

The following calls all yield equivalent output:

```
R > log(16, 2)
R > log(x = 16, 2)
R > log(16, base = 2)
R > \log(base = 2, x = 16)
```

#### Classes and generic functions

Every object has a *class* that can be gueried using class().

For each class, certain methods to generic functions can be available, e.g., summary() and plot().

#### **Examples:**

- "data.frame": a list with a certain structure (preferred format for holding data),
- "lm": linear-model objects (returned by lm()).

Christian Kleiber, Achim Zeileis © 2008-2017

Applied Econometrics with R - 1 - Introduction - 28 / 49

Christian Kleiber, Achim Zeileis © 2008-2017

Applied Econometrics with R - 1 - Introduction - 29 / 49

## **Classes and generic functions**

#### summary() for

- "data.frame": numeric summary (e.g., mean, quantiles, or frequency table) for each variable,
- "lm": standard regression output (coefficients, standard errors, Wald tests, etc.).

#### plot() for

- "data.frame": pairs of scatterplots,
- "lm": basic diagnostic plots.

## **Quitting R**

One exits R by using the q() function:

R> q()

R asks whether to save the workspace:

- n (no): exit R without saving anything,
- y (yes): save all currently defined objects in .RData and the command history in .Rhistory, both in the working directory.

## File management

Working directory:

- query with getwd(),
- change with setwd(),
- if available, .RData and/or .Rhistory are loaded upon startup,
- dir() lists available files.

More generally:

- directories can be listed with dir(),
- saved workspaces can be loaded using load(),
- R objects can be saved (in binary format) by save().

Introduction

# **Getting Help**

Christian Kleiber, Achim Zeileis © 2008-2017

Applied Econometrics with R - 1 - Introduction - 32 / 49

Christian Kleiber, Achim Zeileis © 2008-2017

Applied Econometrics with R - 1 - Introduction - 33 / 49

#### **Help pages**

**Documentation:** The help page for any function or data set can be accessed using either? or help():

```
R> ?options
R> help("options")
```

**Examples:** At the bottom of a help page, there are typically practical examples of how to use that function. These can easily be executed:

```
R> example("options")
R> example("lm")
```

## Searching for help

If the exact name of a command is not known, the functions to use are help.search() and apropos().

help.search() returns help files with aliases or concepts or titles matching a "pattern" using fuzzy matching. For example, searching for the pattern "option" will yield a (long) list of help pages, including the function options() used above.

apropos() lists all functions whose names include the pattern entered. As an illustration,

## **Vignettes**

**More advanced:** Vignettes are PDF files generated from integrated files containing both R code and documentation in  $\LaTeX$  format  $\Rightarrow$  all commands can be extracted and executed, reproducing the analysis.

Typically less technical information and written more in the style of tutorials.

For an example, see

R> vignette("strucchange-intro", package = "strucchange")

These slides and accompanying R scripts are actually written using the same tools.

#### **Demos**

for a list of available topics.

Examples: "graphics", "lm.glm".

For beginners, running

R> demo("graphics")

is recommended.

Christian Kleiber, Achim Zeileis © 2008-2017

Applied Econometrics with R - 1 - Introduction - 36 / 49

Christian Kleiber, Achim Zeileis © 2008-2017

Applied Econometrics with R - 1 - Introduction - 37 / 49

#### **Manuals**

R also comes with a number of manuals:

- An Introduction to R
- R Data Import/Export
- R Language Definition
- Writing R Extensions
- R Installation and Administration
- R Internals

#### **FAQs**

CRAN hosts several collections of frequently asked questions (FAQs).

https://CRAN.R-project.org/faqs.html

R FAQ: useful information for all platforms (Linux, Mac, Unix, Windows).

https://CRAN.R-project.org/doc/FAQ/R-FAQ.html

R Mac OS X FAQ: additional Mac-specific information.

https://CRAN.R-project.org/bin/macosx/RMacOSX-FAQ.html

R Windows FAQ: additional Windows-specific information.

https:

//CRAN.R-project.org/bin/windows/base/rw-FAQ.html

#### **Publications**

The R Journal: online journal launched in 2009, following up on the R News newsletter launched in 2001, published about two times per year. Features include recent developments in R, a "programmer's niche", and examples analyzing data with R.

https://journal.R-project.org/

Journal of Statistical Software: open-access journal that publishes articles and code snippets (as well as book and software reviews) on the subject of statistical software and algorithms. It has a growing number of publications on R packages, a special volume on Econometrics in R was published in Volume 27 (2008).

Introduction

The Development Model

https://www.jstatsoft.org/

#### **Publications**

**Books:** rapidly growing list of books on R or on statistics using R. Prominent examples include

- Venables and Ripley (2002). Modern Applied Statistics with S, 4th ed., Springer-Verlag.
- Fox and Weisberg (2011). An R Companion to Applied Regression, 2nd ed., Sage Publications.
- Dalgaard (2008). Introductory Statistics with R, 2nd ed., Springer-Verlag.
- Faraway (2005). Linear Models with R, Chapman & Hall/CRC.
- Murrell (2011). R Graphics, 2nd ed., Chapman & Hall/CRC.
- Sarkar (2008). *lattice:* Multivariate Data Visualization with R, Springer-Verlag.
- Wickham (2010). ggplot2: An Implementation of the Grammar of Graphics, Springer-Verlag.

Christian Kleiber, Achim Zeileis © 2008-2017

Applied Econometrics with R - 1 - Introduction - 40 / 49

Applied Econometrics with R - 1 - Introduction - 41 / 49

## **Development model**

As R is an open-source project, its development model is quite different from many other econometrics software packages.

Extensibility: a key feature in R's success is the extensibility through packages. These can contain everything that the base system contains:

- R code (obviously),
- code in compiled languages (such as C, C++, or Fortran),
- data sets, demo files, test suites, vignettes, or further documentation.

Every R user can easily become an R developer by submitting his or her packages to CRAN.

Christian Kleiber, Achim Zeileis © 2008-2017

## **Development model**

Base system: Unlike the CRAN packages, base R is maintained by the R core team:

- major releases (i.e., versions x.y.0) annually,
- free read access to the development version in the SVN repository.

Introduction

A Brief History of R

Version control: SVN stands for Subversion, see

https://subversion.apache.org/

#### **Mailing lists**

For communication between R users and developers, two means are particularly useful: CRAN packages (see above) and various mailing lists.

**R-help:** asking for help on using R.

**R-devel:** discussing issues related to the development of R.

Furthermore, bugs can be reported and feature requests made. The posting guide discusses some good strategies for doing this effectively. https://www.R-project.org/posting-guide.html

Special interest groups: SIGs are mailing lists for special topics, including a list devoted to finance and (financial) econometrics: R-SIG-Finance.

Christian Kleiber, Achim Zeileis © 2008-2017

Applied Econometrics with R - 1 - Introduction - 44 / 49

Applied Econometrics with R - 1 - Introduction - 45 / 49

## **History of S**

- 1976 John Chambers and co-workers at Bell Labs begin work on a project that will become S (S1).
- 1981 Licenses for a new portable Unix version of S outside Bell Labs (S2, brown and blue book).
- 1988 Statistical software package S-PLUS based on S.
- **1992** Object orientation and statistical modeling toolbox included (S3, white book).
- 1993 Exclusively licensed to MathSoft (now Insightful).
- **1998** New object orientation model introduced (S4, green book).
- 1999 ACM Software System Award 1998 for John Chambers.
- 2004 S implementation sold to Insightful.

Christian Kleiber, Achim Zeileis © 2008-2017

## **History of R**

- **1991** Ross Ihaka and Robert Gentleman begin work on a project that will ultimately become R.
- 1993 First binary copies of R on Statlib.
- **1995** R release of sources under the GPL.
- 1997 R development core team is formed.
- 1998 Comprehensive R Archive Network (CRAN).
- 1999 First DSC meeting in Vienna, first R core meeting.
- 2000 R 1.0.0 is released.
- 2001 R News launched.
- 2002 R Foundation established.
- 2004 First useR! conference in Vienna.
- 2004 R 2.0.0 is released.
- 2007 R-Forge server launched.
- 2013 R 3.0.0 is released.

#### R in econometrics

- Cribari-Neto and Zarkos (1999), "R: Yet Another Econometric Programming Environment", *Journal of Applied Econometrics*, 14, 319–329. (Review of R version 0.63.1.)
- Racine and Hyndman (2002), "Using R to Teach Econometrics", Journal of Applied Econometrics, 17, 175–189. (Uses R 1.3.1.)
- Kleiber and Zeileis (2008), Applied Econometrics with R, Springer-Verlag, New York. (Uses R 2.7.0.)